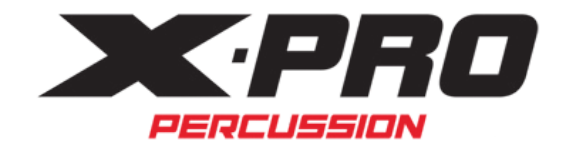

# **MANUAL DO USUÁRIO**

## **Bateria eletrônica ED 200**

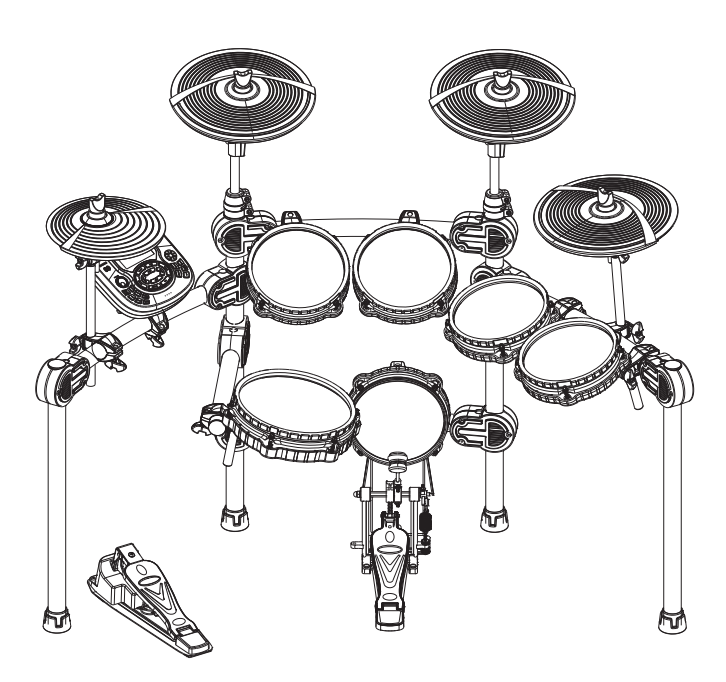

### **Parabéns!**

Obrigado por adquirir este conjunto de bateria digital. A bateria foi desenvolvida para funcionar e tocar como uma bateria analógica, mas com maior facilidade. Antes de usar o instrumento, recomendamos que você leia este manual.

### **Cuidando de sua bateria digital**

#### **Localização:**

Não exponha as situações abaixo, para evitar deformação, descoloração ou danos mais sérios.

-Luz solar direta

-Fonte de alta temperatura. Evite deixar no carro durante o dia.

-Desconecte todos os cabos antes de mover.

#### **Fonte de energia:**

-Certifique-se de usar adaptador AC adequado e também verifique se a tensão do local escolhido, corresponde a tensão especificada na embalagem.

-Desligue o da energia quando não estiver em uso.

-Desconecte da tomada durante tempestades.

-Evite conectar vários aparelhos na mesma tomada, e evite o uso de adaptadores ou extensões.

#### **Desligue da energia ao fazer conexões.**

-Para evitar danos ao instrumento, desligue da tomada ao conectar e desconectar cabos do módulo.

#### **Manuseio e transporte:**

-Nunca aplique força excessiva nos controles, conectores ou outras partes do equipamento.

-Sempre desconecte os cabos segurando pelo plugue com firmeza. Não puxe pelo cabo.

-Desconecte todos os cabos antes de mover.

-Choques físicos causados por queda, batida ou colocação de objetos pesados, podem resultar em arranhões e danos mais graves.

#### **Limpeza**

-Limpe a unidade com um pano macio e seco.

-Um pano levemente úmido pode ser usado para remover sujeiras.

-Nunca use produtos de limpeza, alcool ou diluentes. -Evite colocar objetos de vinil em cima da bateria (o vinil pode grudar e descolorir a superfície)

#### **Interferência elétrica**

-Este instrumento contém circuitos digitais que podem interfirir nos receptores de rádio e televisão. Se isso ocorrer, afaste o instrumento do aparelho afetado.

### **Índice:**

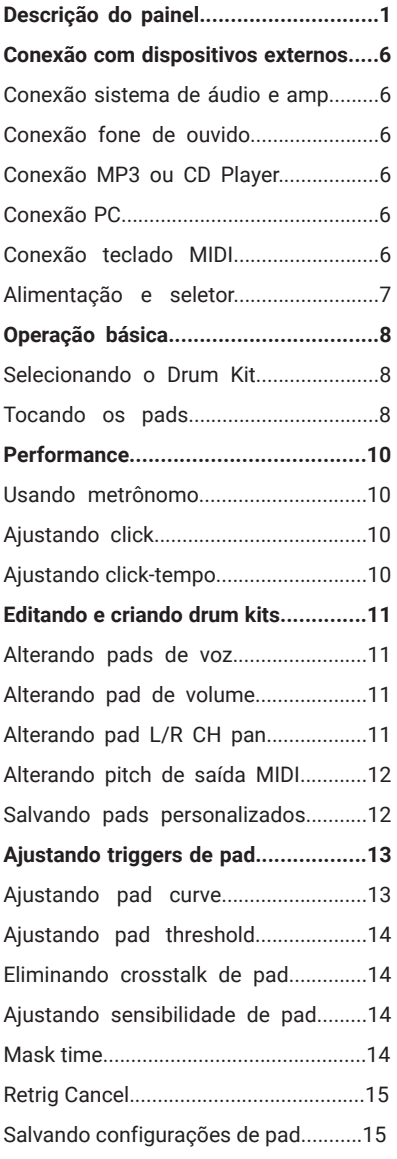

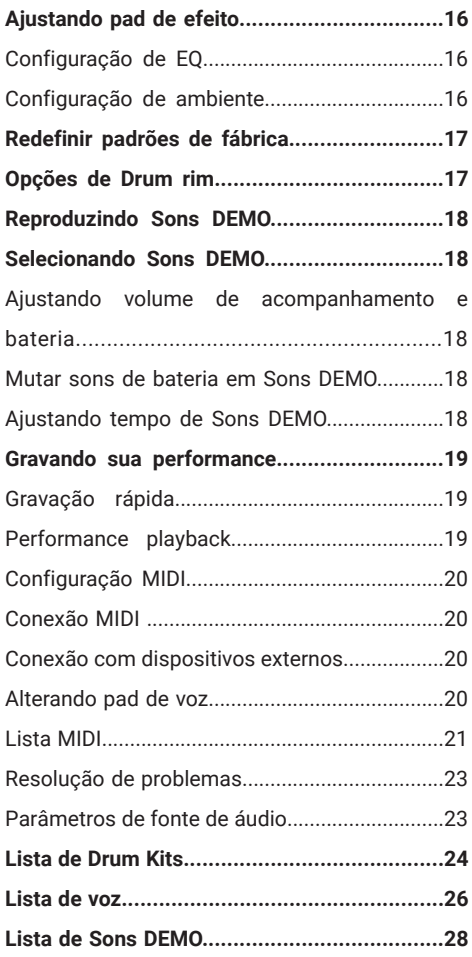

### **Descrição do painel**

### **Painel Frontal**

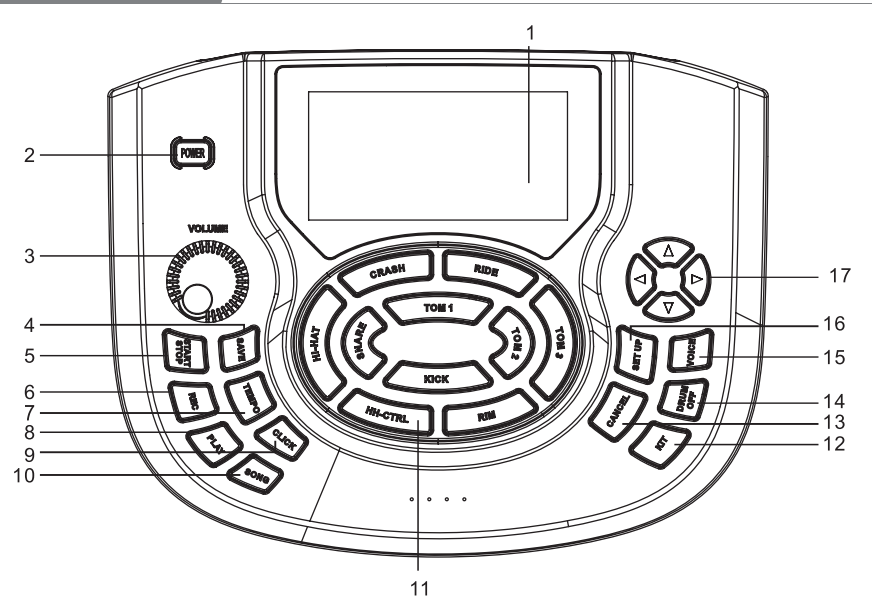

### **1. LCD**

Exibe o conteúdo do menu.

### **2. Botão liga/desliga**

Liga/desliga a fonte de alimentação.

### **3. Volume Master**

Ajuste o volume do fone e da saída de linha.

#### **4. Salvar**

Salve a configuração do parâmetro.

Salve a configuração atual do kit.

### **5. Play/pause**

Iniciar ou parar a reprodução de DEMO SONG.

### **6. Gravar**

Grave o som da bateria.

### **7. Tempo**

Entre na configuração do andamento rapidamente.

### **8. Play/pause**

Reproduzir/pausar o som gravado.

### **9. Click**

Reproduzir o metrônomo.

#### **10. Música**

Entre na configuração DEMO SONG rapidamente.

### **11. Indicação de pad**

Indica o bloco de trabalho ou testa o bloco ou define o parâmetro do bloco.

### **12. KIT**

Mude o drum kit rapidamente.

#### **13. Cancelar**

Cancele a operação ou volte ao menu anterior.

### **14. Drum Off**

A bateria é silenciada quando a DEMO SONG está sendo tocada.

### **15. Voice**

1

Mude rapidamente para a configuração de voz.

#### **16. Configuração**

Configure metrônomo/bateria/DEMO SONG etc.

#### **17. Tecla de direção**

▲ ▼ Selecão de menu

Mude o parâmetro

(segure o botão para alterar o valor continuamente.)

**Conexão painel traseiro**

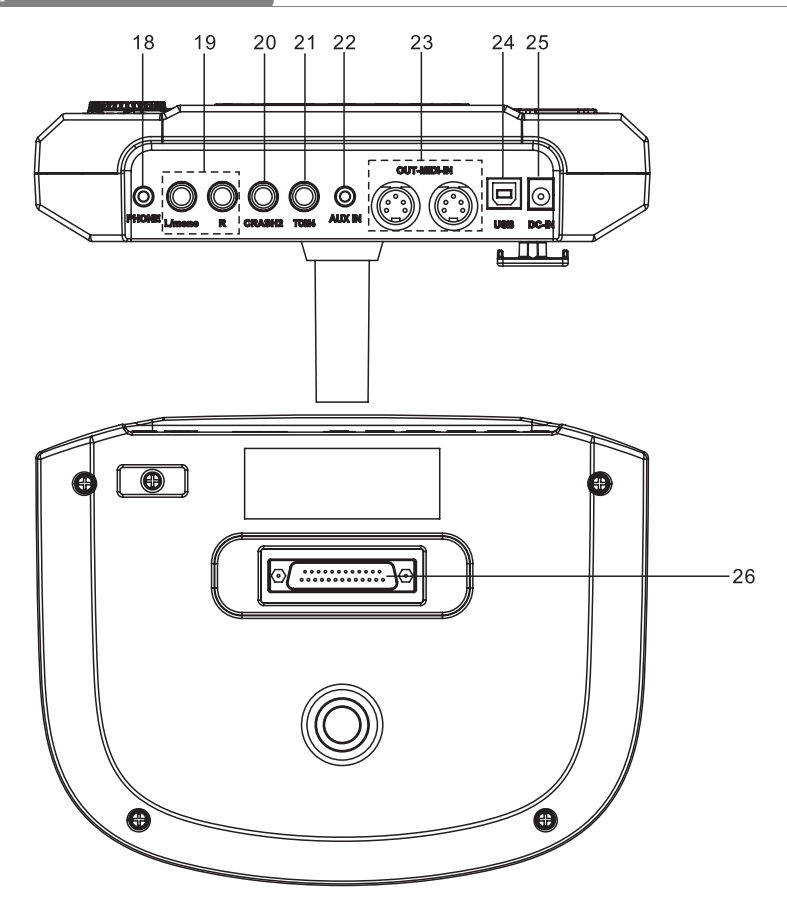

#### **18. Fone**

Conector de saída de fone de ouvido.

### **19. OUT PUT L/mono R**

Canal L/R, conecte com o conector de saída do sistema de áudio ou amplificador de bateria.

### **20. CRASH2**

Conector para CRASH2

#### **21. TOM4**

Conector para TOM4

### **22. Entrada auxiliar**

Conector de entrada estéreo externo, por ex. leitor de MP3 ou CD.

### **23. IN-MIDI-OUT**

Conector de dispositivo MIDI externo.

### **24. USB**

Conecte com o conector do PC (entrada/saída MIDI via USB)

### **25. Entrada DC**

Conector do adaptador, 5V DC.

#### **26. Conexão PAD**

Conector de entrada de sinal, incluindo: KICK, TOM1-3, SNARE, RIDE, CRASH, HI-HAT, CTRL

 $-2 -$ 

### **Interface LCD Inici**

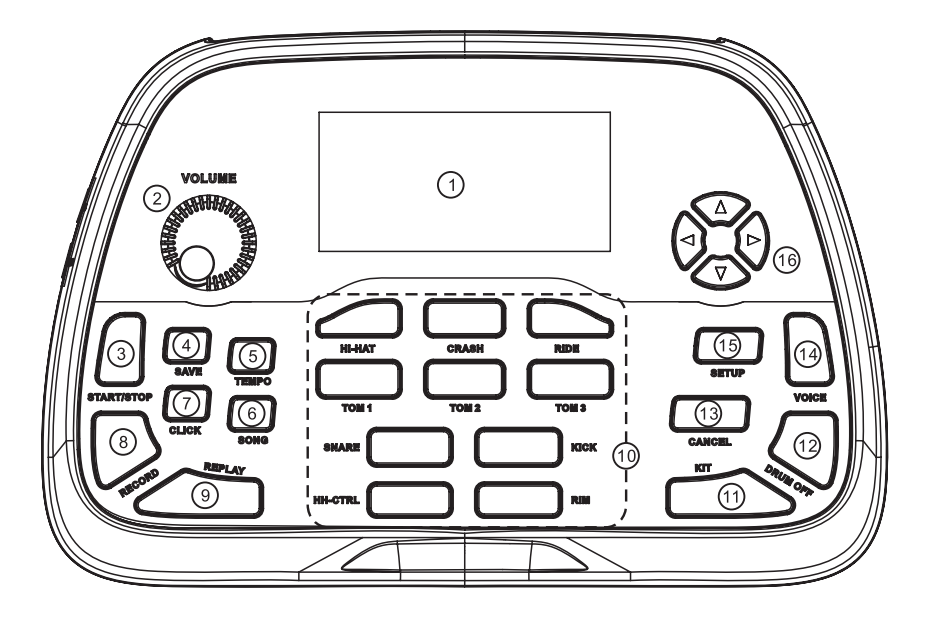

### **1. LCD**

Exibe o conteúdo do menu.

### **2. Main Volume**

Ajuste o volume do telefone e da saída de linha.

### **3. Start/stop**

Iniciar ou parar a reprodução de DEMO SONG.

### **4. Save**

Salve a configuração do parâmetro.

Salve a configuração atual do kit.

### **5. Tempo**

Entre na configuração do andamento rapidamente.

### **6. Music**

Entre na configuração DEMO SONG rapidamente.

### **7. Click**

Toque o metrônomo.

### **8. Gravar**

Grave o som da bateria.

### **9. Play/pause**

Reproduzir/pausar o som gravado.

### **10. Indicação de pad**

Indica o bloco de trabalho ou testa o bloco ou define o parâmetro do bloco.

#### **11. KIT**

Mude para o kit de bateria rapidamente.

### **12. Drum off**

A bateria é silenciada quando a DEMO SONG está sendo tocada.

### **13. Cancel**

Cancele a operação ou volte ao menu anterior.

#### **14. Voice**

Mude rapidamente para a configuração de voz.

#### **15. Settings**

Configure metrônomo/bateria/DEMO SONG etc.

### **16. Teclas de direção**

▲ ▼ :Seleção de menu

:mude o parâmetro

(segure o botão para alterar o valor continuamente.)

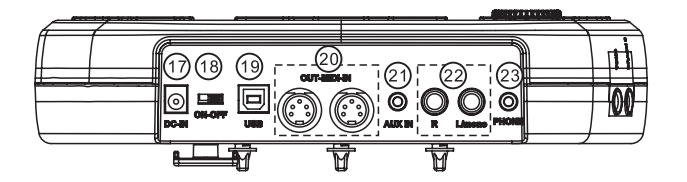

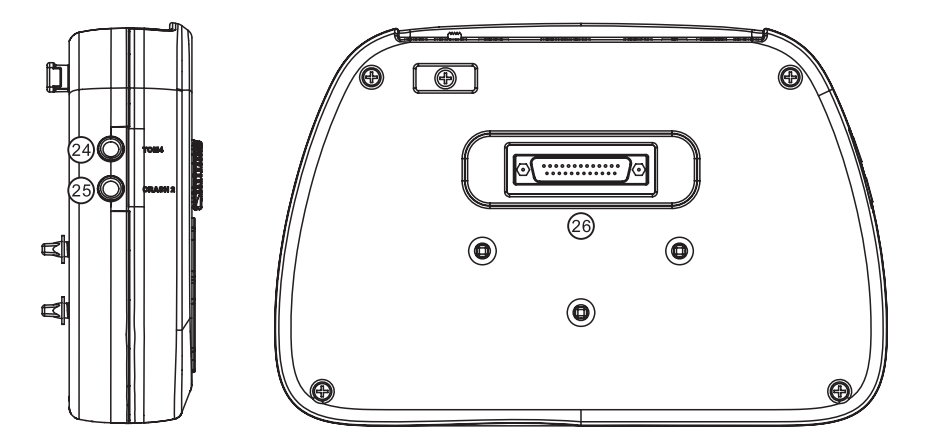

### **17. Entrada de alimentação**

Conector do adaptador, 5V DC.

### **18. Botão Liga/Desliga**

Liga/desliga a fonte de alimentação.

### **19. USB**

Conexão com PC (entrada/saída MIDI via USB).

### **20. IN-MIDI-OUT**

Conecom dispositivo MIDI externo.

### **21. Entrada auxiliar**

Conector de entrada estéreo externo, por ex. leitor de MP3 ou CD.

### **22. OUT PUT L/mono R**

Conector do adaptador, 5V DC.

### **23. Phone**

Conector de saída de fone de ouvido.

#### **24. TOM4**

Conector para TOM4

### **25. CRASH2**

Conector para CRASH2

### **26. Conexão PAD**

Conector de entrada de sinal de módulo, incluindo: KICK, TOM1--3, SNARE, RIDE, CRASH, HI-HAT CTRL

### **Interface LCD Inicial**

- 1) Click=4/4: ajuste de metrônomo.
- 2) Tempo=100: ajuste de tempo.
- 3) Kit01 Pop01: indica o Drum Kit ativo.
- 4) Song01: indica o som demo ativo.
- 5) Drum On: coloca os sons de bateria no mudo no som demo.

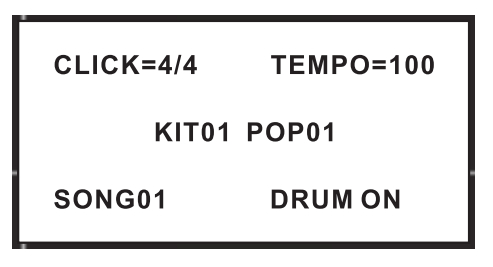

### **Conexão com dispositivos de áudio ou amplificadores**

Ao conectar com sistema de áudio ou amplificador de bateria, use um cabo para conectar com L/mono R do sistema de áudio e amplificador de bateria.

#### Observação:

- 1). Use o conector L/mono ao conectar com um dispositivo de áudio mono.
- 2). Use o conector L/mono e conector R ao conectar com dispositivo de áudio estéreo.
- 3). O volume é controlado pelo botão de volume principal do drum kit e do dispositivo de áudio.

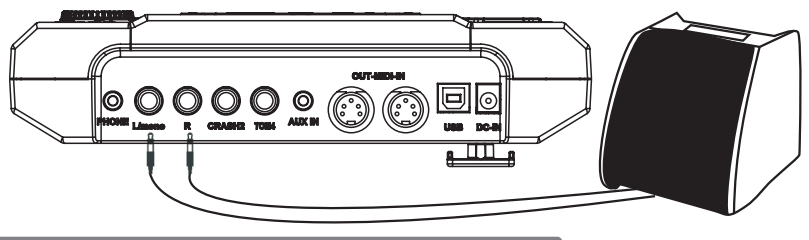

**Conectando fones de ouvido**

Utilize a entrada P2 para conectar o fone de ouvido e ajuste o volume através do knob principal.

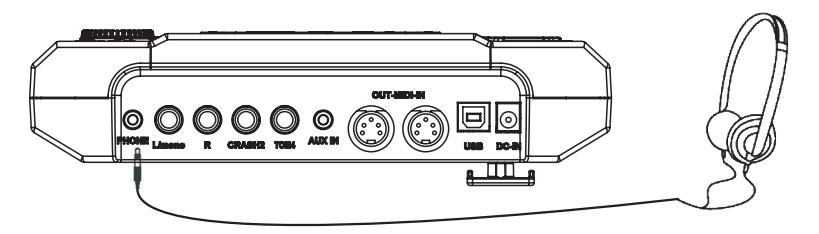

### **Conectando MP3 ou CD Players**

Conecte a fonte MP3 ou CD Player atráves da entrada auxiliar. A entrada de sinal pode ser mixada com o sinal da bateria.

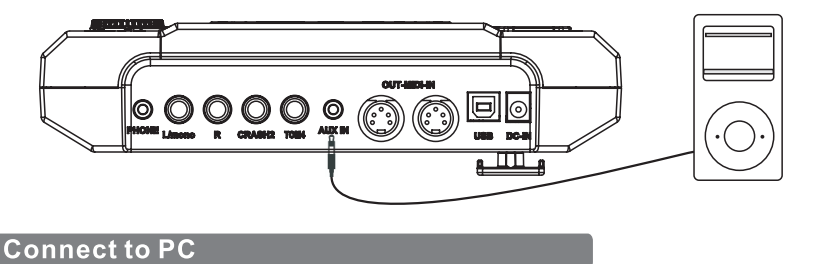

#### 1) Conecte o computador via USB e envie sinal MIDI

#### 2) Conecte o computador via porta MIDI

Entrada MIDI: Recebe sinal MIDI do computador e outros dispositivos.

Saída MIDI: Envie o sinal para o dispositivo MIDI ou computador.

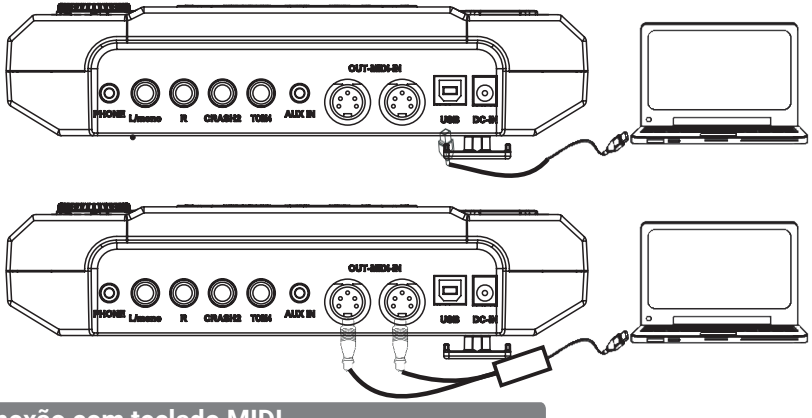

### **Conexão com teclado MIDI**

Conector MIDI: Se você estiver usando um teclado MIDI externo ou pads para controlar a bateria eletrônica, realize as conexões como no desenho abaixo.

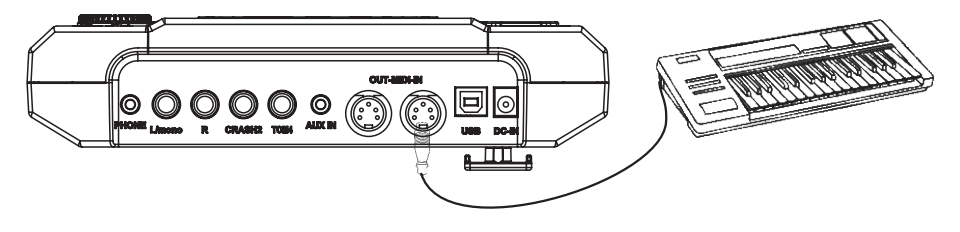

### **Botão liga/desliga e alimentação**

Certifique-se de que o equipamento está DESLIGADO. Conecte o adaptador de energia ao conector DC IN no painel lateral. Depois de confirmar que todas as conexões foram concluídas, gire o botão de volume para a esquerda (nível de volume mínimo) antes de ligar a alimentação. Coloque o botão liga/desliga na posição "ON". O indicador KIT no LCD acenderá e o visor mostrará o kit número 01 pop 01.

Nota: Certifique-se de que o equiamento esteja DESLIGADO ao conectar o módulo da bateria com dispositivos externos.

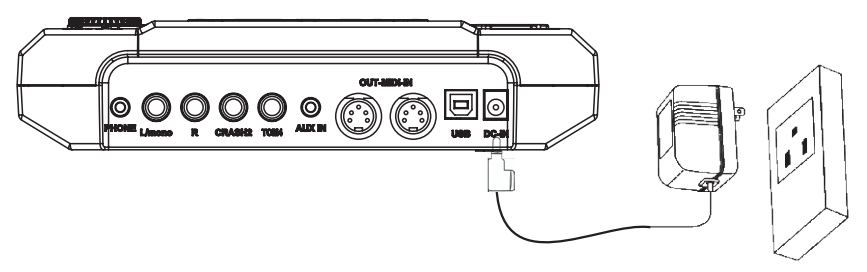

 $-7 -$ 

### **Operação básica**

### **Selecione o drum kit**

Depois de ligado, a bateria digital mostrará o menu do Drum kit. Verifique abaixo 3 maneiras de ativar o menu Drum Kit.

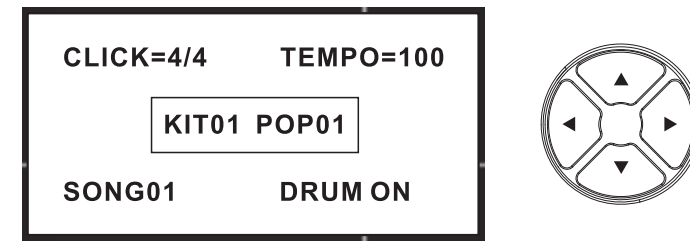

1)Use as teclas de direção < > para selecionar o Drum Kit. Com 41 tipos de Drum Kit no total.

- -29 tipos de drum kits pré-definidos: Kit01-29
- -12 tipos de drum kits de usuários: User01-12

2)Pressionando o seletor de pad você pode visualizar o kit atualmente ativo (fixo Tempo).

3)Toque os pads para reproduzir o kit ativo.

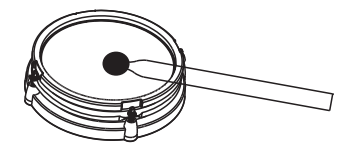

### **Tocando os pads**

Semelhante a um kit de bateria acústica, a bateria digital responde de maneira diferente a várias técnicas e dinâmicas de execução. Todas os pads respondem a força de impacto e algumas vozes mudam de timbre dependendo da força do golpe.

### **Pad de bateria e rim shot**

O pad de bateria digital detecta a pele e o side stick (o side stick é diferente dos pad shots).

Nota:

1. SNARE e TOM1-TOM3 são canais duplos. 2. RIDE: emite som RIDE BELL quando atingido com força e som RIDE CYMBAL quando atingido levemente.

3. SNARE emite um som ao bater fortemente no aro do bloco.

#### **Cymbal bow shot e choke**

CRASH e RIDE têm o tiro e estrangulamento de som, por ex. bata no prato ou no aro e segure o aro para emitir o som CRASH ou RIDE.

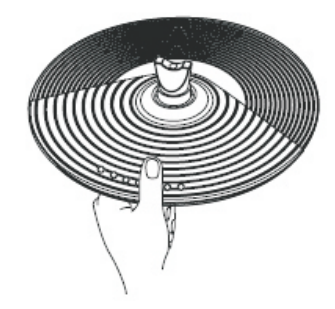

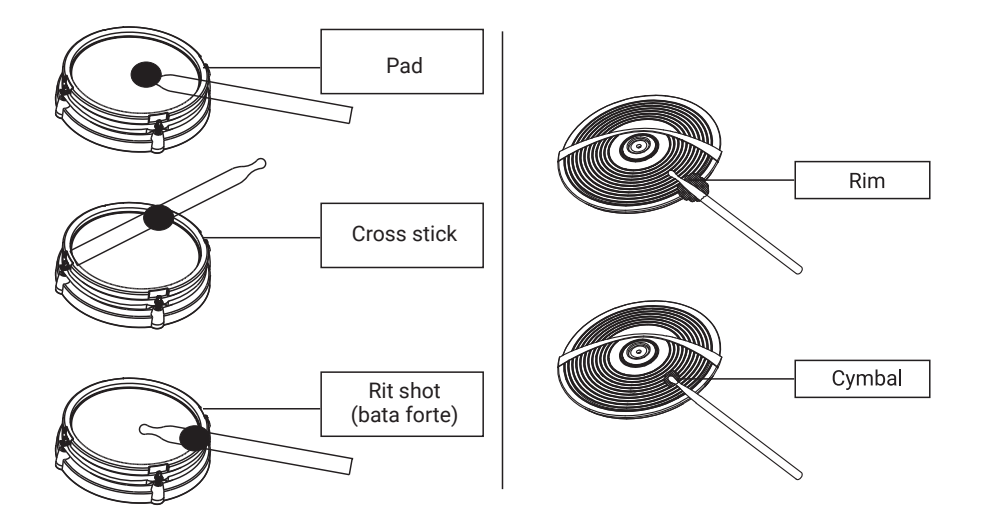

#### **Hi-Hat**

O som do Hi-Hat varia dependendo da posição do pedal do Hi-Hat:

Hi-Hat aberto: Bata no bloco de Hi-Hat sem pressionar o pedal.

Hi-Hat fechado: Bata no bloco de Hi-Hat com o pedal pressionado completamente. Hi-Hat meio aberto: Bata no pad Hi-Hat com o pedal pressionado até a metade. Pedal Close: Pressione o pedal completamente sem bater no pad.

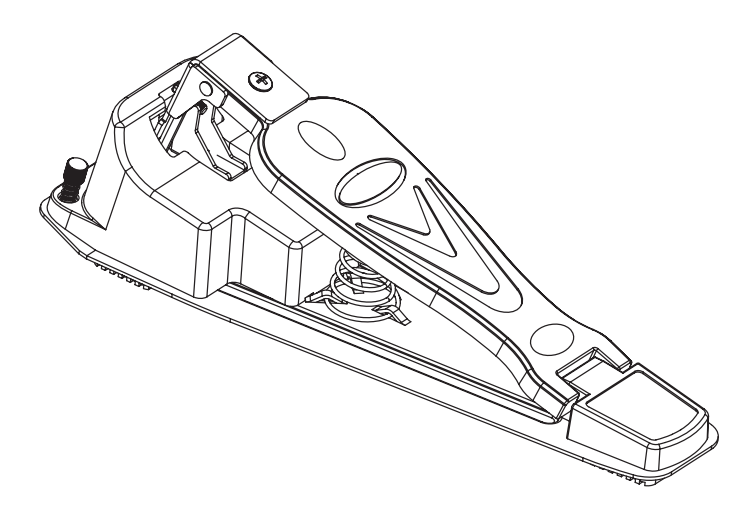

### **Operação básica**

### **Use o metrônomo**

- 1. O usuário pode usar o botão CLICK para ligar ou desligar o metrônomo.
- 2. Use os botões direcionais para selecionar os itens para resetar.

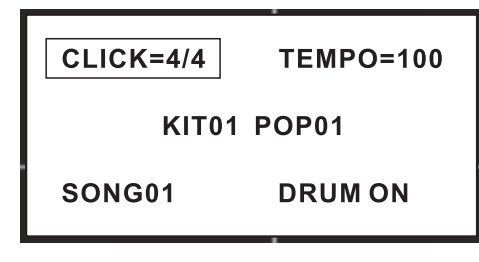

### **Ajuste o click**

3. Quando o metrônomo toca no click e tempo, como mostrado no display, o CLICK pisca, e o usuário pode usar os botões direcionais < > para alterar o click.

4. No item click, pressione o botão [SETUP] para alterar os parâmetros de click.

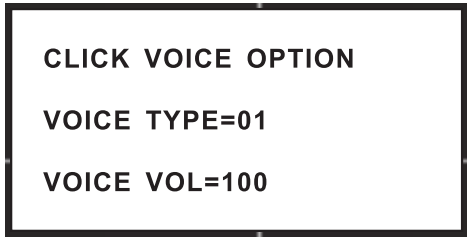

- 1). Voice Type = 01 usuário pode alterar o tipo de voz (01-03)
- 2). Voice Vol = 127 o usuário pode alterar o volume de voz (000-127)
- 3). Ao ajustar os parâmetros, pressione [SETUP] para resetar.

### **Ajuste click tempo**

O usuário pode ajustar o click tempo. Quando tocando o metrônomo, pressione tempo e tocando, ajuste (030-300)

1). Pressione [TEMPO] para ajustar a velocidade do tempo.

2). Use os botões direcionais < > para alterar a velocidade do tempo.

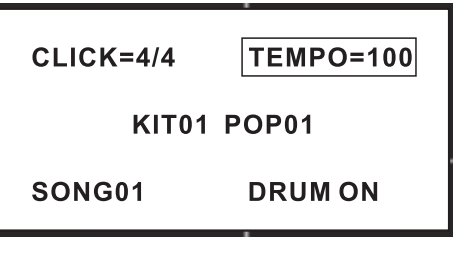

### **Edite e crie seus próprios drum kits**

- 1. No menu de Drum Kit o usuário pode alterar os parâmetro de acordo com o estilo que está sendo tocado, e salvar.
- 2. Use os botôes direcionais < > para navegar entre os drum kits para editar.
- 3. Pressione [SETUP] para entrar nas configurações de drum pad, e a opção DRUM PAD SETTING ficará em destaque.
- 4. Selecione o pad conforme indicado, ou apenas toque os pads.

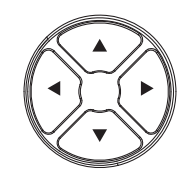

**DRUM PAD SETTING** 

**PAD TRIGGER** 

**RELOAD FAC SET** 

**EFFECT** 

**DRUMRIM OPTION** 

VOICE=ESN 04 VOLUME=080  $PAN = 0.84$ MIDI PITCH=044

### **Alterando pads de voz**

5. Pressione [SETUP] novamente para entrar na configuração de parâmetros de timbre.

6. Use as teclas direcionais < > para selecionar o timbre.

(Nota: verifique a lista de timbres no fim do manual)

### **Alterando volume de pads**

7. Use as teclas direcionais  $\blacktriangle$   $\blacktriangledown$  para selecionar o item VOLUME.

8. Use as teclas direcionais  $\blacktriangleleft$   $\blacktriangleright$  para alterar o volume

### **Alterar posição pad canal L/R**

9. Use as teclas direcionais  $\triangle \triangledown$  para selecionar PAN 10. Use as teclas direcionais < ▶ para alterar a posição do canal L/R (GM padrão: 000-127)

### **Alterando valor de timbre de saída MIDI**

11. Use as teclas de direção ▲▼ para selecionar o MIDI PITCH

12. Use teclas de direção < ▶ para alterar o valor do timbre de saída MIDI (000-127) quando ajustado o parâmetro, pressione o botão [SETUP] para resetar todos os parâmetros padrão)

### **Salve as configurações de usuário do drum kit**

- 13. Pressione [SAVE] para salvar as configurações de usuário do drum kit
- 14. Use as teclas direcionais < ► para selecionar o drum kit do usuário (01-12)
- 15. Pressione [SAVE] para salvar

**SAVE CHANGE** 

FOR USER01

PRESS SAVE FOR YES

PRESS CANCEL FOR NO

### **Ajuste o trigger de pad**

- 1. Use as teclas de direção ▲ v para alterar PAD TRIGGER.
- 2.Pressione [SETUP] para entrar nos parâmetros de pad.
- 3.Use as teclas de direção ▲ ▼ para selecionar Trigger.
- 4.Use as teclas de direção  $\blacktriangleleft \blacktriangleright$  para alterar o Trigger.

DRUM PAD SETTING **PAD TRIGGER** RFI OAD FAC SFT **EFFECT DRUMRIM OPTION** 

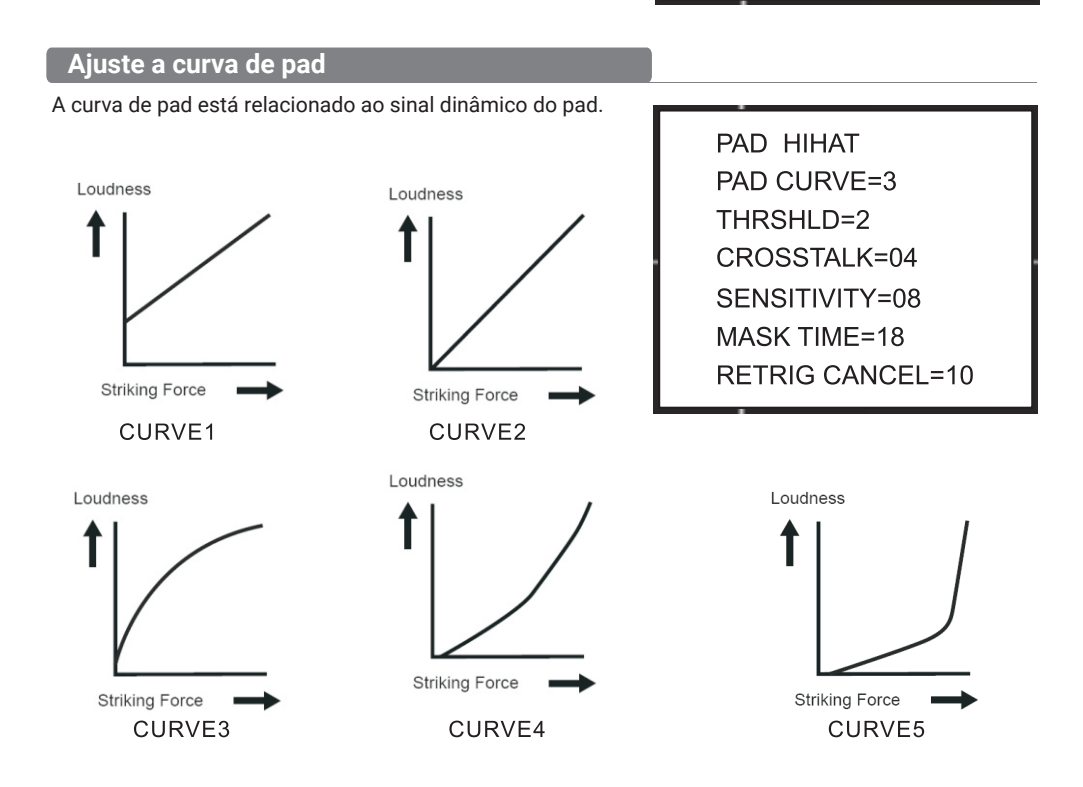

CURVE1: resposta dinâmica muito baixa, volume alto. Se usado para acionar os pads, a curva é plana.

CURVE2: a configuração padrão, durante a reprodução ou quando o volume muda. Gera um sinal natural no volume máximo.

CURVE3: em comparação com a CURVE2, a batida fraca gera uma mudança relativamente grande.

CURVE4: em comparação com a CURVE2, a batida forte gera uma mudança relativamente grande.

CURVE5: em comparação com a CURVE2, a batida forte gera uma mudança muito grande.

### **Ajustar threshold do pad**

Threshold: a força mínima para acionar um sinal de pad.

Definindo um threshold alto, o pad precisa de uma batida forte para gerar um sinal. Isso pode evitar uma resposta acidental, por ex. outro dispositivo ou pad gera sinal desnecessário.

Definindo um threshold baixo, o pad precisa de uma força fraca para gerar um sinal. O usuário pode ajustar o threshold com base na condição externa e no estilo de execução. Faixa de threshold: 1---8

### **Eliminar crosstalk do pad**

Quando dois pads estão fechados, bater em um pad pode fazer com que o outro pad gere um sinal. Essa diafonia pode ser eliminada definindo um parâmetro alto do outro bloco.

Nota: Se dois pads próximos forem atingidos ao mesmo tempo e o threshold de um pad for muito alto, o pad de threshold alto não gerará um sinal, portanto, tenha cuidado ao definir o threshold para evitar diafonia.

### **Ajustar sensibilidade do pad**

Sensibilidade: 1-16

Você pode ajustar a sensibilidade dos pads para acomodar seu estilo de tocar pessoal. Isso permite que você tenha um controle mais dinâmico sobre o volume do som, com base na força com que você toca. A sensibilidade mais alta permite que o pad produza um volume alto mesmo quando tocado suavemente. Uma sensibilidade mais baixa manterá o pad produzindo um volume baixo mesmo quando tocado com força. (Pressione a tecla de direção simultaneamente, e ela volta para o padrão)

### **Prevenindo triggers duplos (Mask Time)**

Mask time: 0-64 (ms)

Esta configuração permitirá que você evite o disparo duplo

Ao tocar um bumbo, o pedal pode ricochetear e bater acidentalmente 2x, isso faz com que um único golpe seja "trigger duplo" (dois sons em vez de um). A configuração Mask Time ajuda a evitar isso. Depois que um pad for atingido, qualquer sinal de acionamento adicional que ocorra dentro do "Mask time" especificado (0-64 ms) será ignorado.

Ao usar um bumbo, tente deixar o pedal ricochetear e bater muito rapidamente, aumente o valor "Mask Time" até que não haja mais sons feitos pelo rebote. Nota:

1. Quando definido para um valor alto, será difícil tocar muito rapidamente. Defina isso para um valor tão baixo quanto possível

2. Se dois ou mais sons estiverem sendo produzidos quando você golpear a pele apenas uma vez, ajuste Retrig Cancel.

### **Retrig Cancel: 01-16**

Esta configuração permite que você evite um novo acionamento (Re-trigger).

Importante: se você estiver usando acionadores de bateria acústica, esses triggers podem produzir formas de onda alteradas, que também podem causar um som indesejado no Ponto A, conforme a figura a seguir (Retrigger).

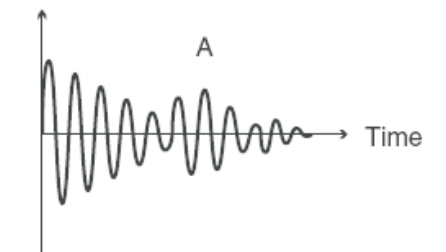

Isso ocorre em particular na borda decadente da forma de onda. Retrigger Cancel detecta tal distorção e evita a ocorrência de um novo acionamento.

Enquanto golpeia repetidamente o pad, aumente o valor "Retrig Cancel" até que o retrigger não ocorra mais.

### NOTAS:

1. Embora a configuração para um valor alto impeça o reacionamento, é alto o risco de omissão de sons quando a bateria é tocada rapidamente (roll, etc.). Defina isso para o valor mais baixo possível enquanto ainda garante que não haja reativação.

2. Você também pode eliminar esse problema de reativação com a configuração Mask Time. Mask Time não detecta sinais de disparo se eles ocorrerem dentro do período de tempo especificado após o sinal de disparo anterior ter sido recebido. Retrigger Cancel detecta a atenuação do nível do sinal do acionador e aciona o som após determinar internamente quais sinais do acionador foram realmente gerados quando o pad foi atingido, enquanto elimina os outros sinais falsos, que não precisam acionar um som.

### **Salvar configurações de Pad Trigger**

Após configurar os parâmetros de PAD TRIGGER, pressione SALVAR para armazenar as configurações.

**SAVE CURRENT TRIGGER SETTING** PRESS SAVE FOR YES PRESS CANCEL FOR NO

### **Ajuste de efeito de pad**

I

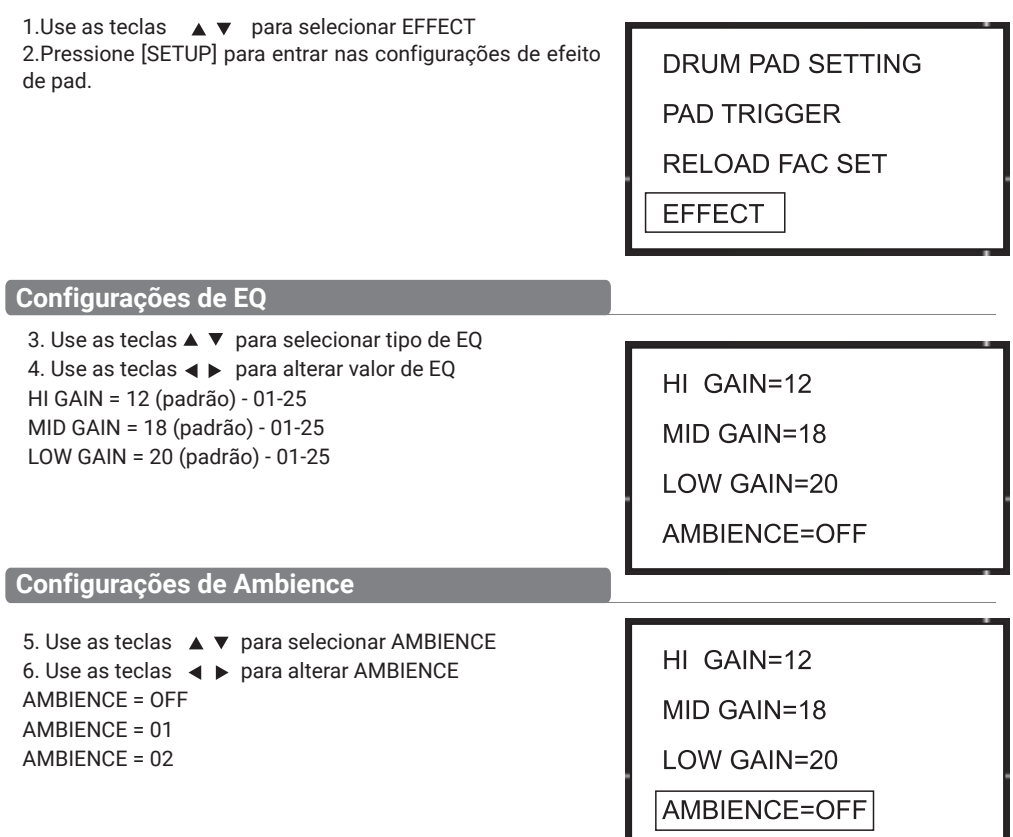

ı

### **Recuperar configuração padrão**

1.Use as setas para selecionar RELOAD FAC SET 2.Pressione [SET UP] para voltar à configuração padrão. 3.Use a tecla de direção para selecionar o kit de bateria salvo, por exemplo: FORUSER01 4.Pressione [SET UP] para voltar à configuração padrão 5.Pressione [CANCELAR] para cancelar a configuração padrão.

**RELOAD SETTING** FOR USER01 SET UP FOR YES

**CANCEL FOR NO** 

### **Opção Drumrim**

Opção de aro de bateria

1.Use as setas para selecionar a opção Drumrim

2.Pressione [SET UP] para entrar na configuração Drumrim.

3.Use as setas para alterar a opção.

4.ON: um som ao bater no aro do pad

OFF: sem som quando bater no aro do pad

**PAD SENSITIVITY** 

RELOAD FAC SET

**EFFECT** 

**DRUMRIM OPTION** 

### **Tocando sons DEMO**

### **Selecionando sons DEMO**

1.Pressione [SONG] para mudar para o menu DEMO SONG ou use as setas para selecionar SONG01.

2.Use a tecla de direção para selecionar a DEMO SONG predefinida.

3.Pressione [START/STOP] para reproduzir as músicas selecionadas (consulte a LISTA DE MÚSICAS DEMO na tabela DEMO SONG)

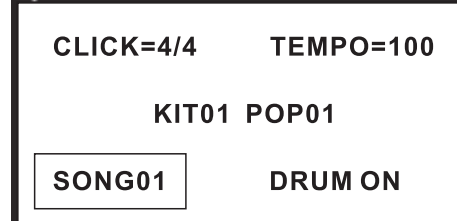

### **Ajuste o volume do acompanhamento e da bateria**

4. Pressione [SET UP] para entrar no ajuste de acompanhamento e volume da bateria.

ACC VOLUME: ajuste do volume do acompanhamento.

Use a tecla de direção para ajustar o volume do acompanhamento DEMO SONG.

DRUM VOLUME: ajuste do volume da bateria. Use a tecla de direção para ajustar o volume da bateria DEMO SONG.

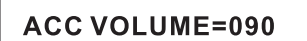

**DRUM VOLUME=090** 

### **Silenciar a bateria da DEMO SONG** 1. Ao tocar DEMO SONG e quiser silenciar a bateria  $CLICK=4/4$  $TEMPO=100$ da música DEMO, pressione o botão DRUM OFF. KIT01 POP01 SONG01 **DRUM ON Ajuste de tempo na DEMO SONG**Quando estiver tocando, use as teclas  $\blacktriangleleft$  para ajuste de tempo na DEMO SONG  $CLICK=4/4$  $TFMPO=100$ KIT01 POP01 SONG01 **DRUM ON**

### **Grave seu desempenho**

Você pode gravar apresentações de pad e a bateria como acompanhamento.

### **Grave rapidamente**

1.Pressione [GRAVAR]. O LED de gravação acende. 2.Toque no pad para gravar ou gravar a seção de bateria da música. 3.Pressione [RECORD] novamente para parar a gravação. O LED de gravação se apaga. Sua apresentação ou a seção de bateria foi gravada. (Observação: ao gravar, você precisa ativar DRUM ON, ou seja, alternar DRUM OFF para DRUM ON)

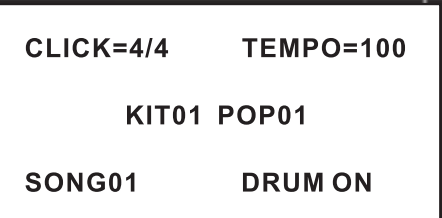

### **Desempenho de reprodução**

1. Pressione [PLAY]. O LED pisca uma vez. Ele reproduz a performance gravada.

2. Pressione [PLAY] novamente para interromper a reprodução.

3. Se não estiver satisfeito com a performance gravada, pressione [RECORD] para gravar novamente.

(Nota: ele pode gravar a performance, mas não pode salvar. Isso significa que a performance gravada cobrirá a performance gravada anteriormente)

### **Configuração MIDI**

Este dispositivo é compatível com vários dispositivos MIDI. Quando é usado como dispositivo de disparo ou fonte de áudio, é compatível com o padrão GM e pode ser usado com muitos softwares sequenciadores.

### **Conexão MIDI**

MIDI IN: insere sinal MIDI ao conectar com dispositivo MIDI externo

MIDI OUT: emite sinal MIDI ao conectar com dispositivo MIDI externo USB: interface USB 2.0 padrão, conecte com USB de dispositivo MIDI ou PC. O sistema operacional tem driver relativo sem a necessidade de instalar novamente. Compatível com o sistema de PC, por ex. XP, Win7, Vista, Mac OSX. Após a conexão, o sistema reconhece este dispositivo como USB AUDIO DEVICE.(USB usado apenas para conexão MIDI) Nota: quando o USB se conecta ao PC, todos os dados MIDI podem ser transferidos via USB.

### **Conectar com dispositivo de áudio externo**

Este dispositivo automaticamente através do canal 10 transfere o sinal de bateria para outro dispositivo MIDI, incluindo notas, forças, performance de pedal, etc.

(Observação: os dados de reprodução da música e as notas do metrônomo não são transferidos)

Grave sua performance com sequenciador externo

- 1. Conecte com um sequenciador externo ou PC via MIDI OUT ou interface USB. 2. Use
- o sequenciador ou o software para definir o canal 10 como um dispositivo para iniciar a gravação.
- 3. Toque os pads de percussão.
- 4. Interrompa a apresentação e a gravação. Reproduza a gravação.

Configurando o número da nota MIDI a ser transferido/recebido por cada pad

- 1. Pressione o botão VOICE para entrar no menu VOICE.
- 2. Toque no pad relativo, use a tecla de direção para selecionar MIDI PITCH
- 3. Use a tecla esquerda/direita para definir o valor MIDI de um pad.
- 4. Pressione o botão salvar para salvar o kit de bateria USER.

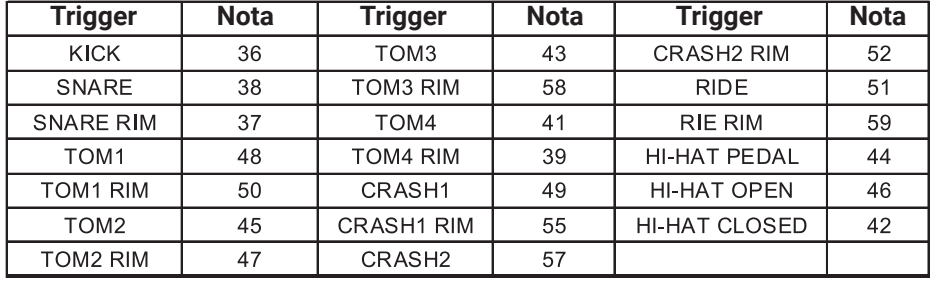

Configuração padrão de fábrica conforme abaixo:

### **Mudar a voz do pad**

Quando o cabo MIDI OUT ou USB está conectado com o dispositivo MIDI ou sequenciador, ele recebe o sinal de saída MIDI e este dispositivo pode reproduzir este sinal. A voz muda enquanto o kit de bateria muda. Este dispositivo tem a maior parte do kit de bateria GM. O usuário pode criar os próprios kits de bateria para performance. Consulte a lista MIDI para suporte e limitação.

### **Lista MIDI**

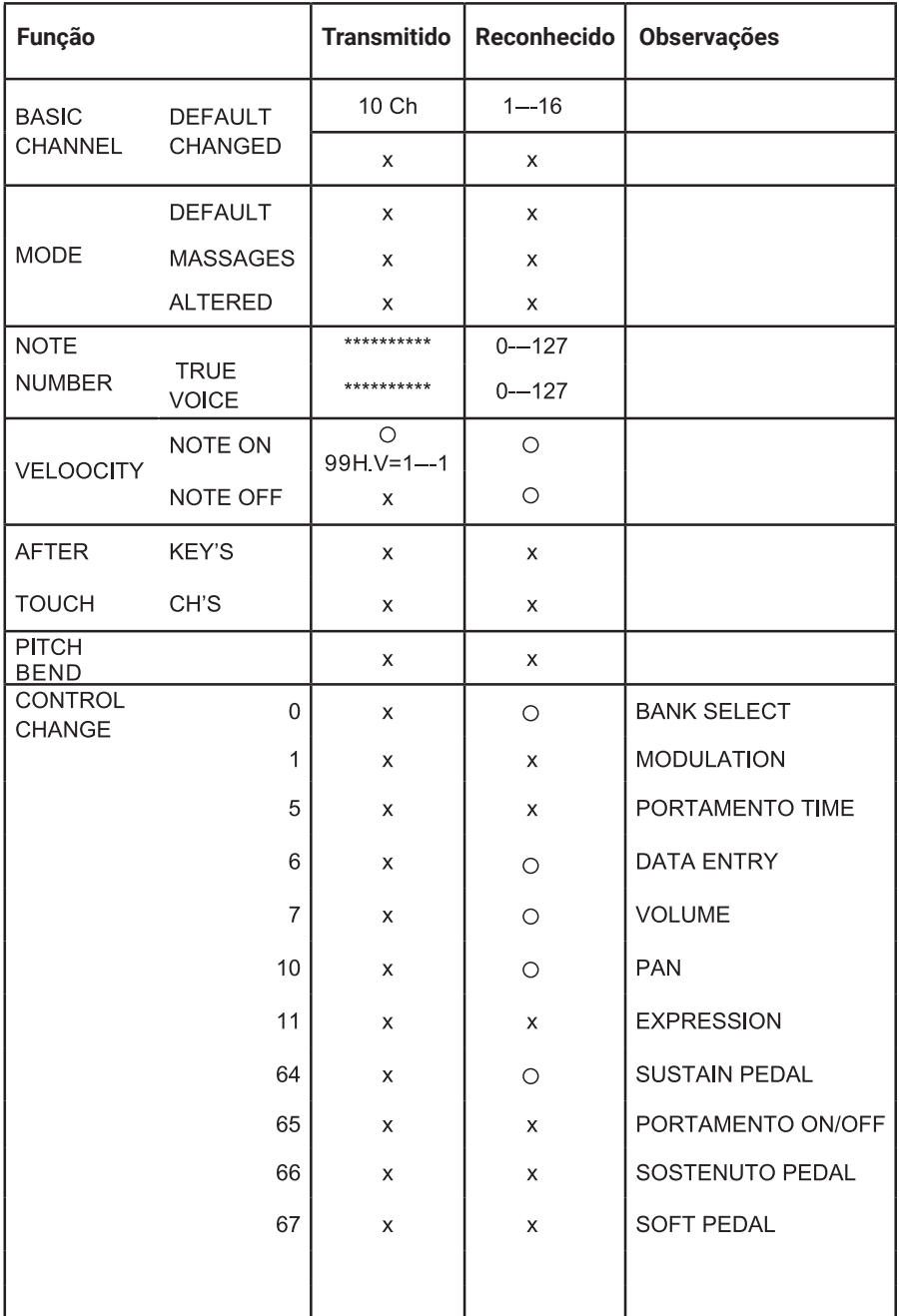

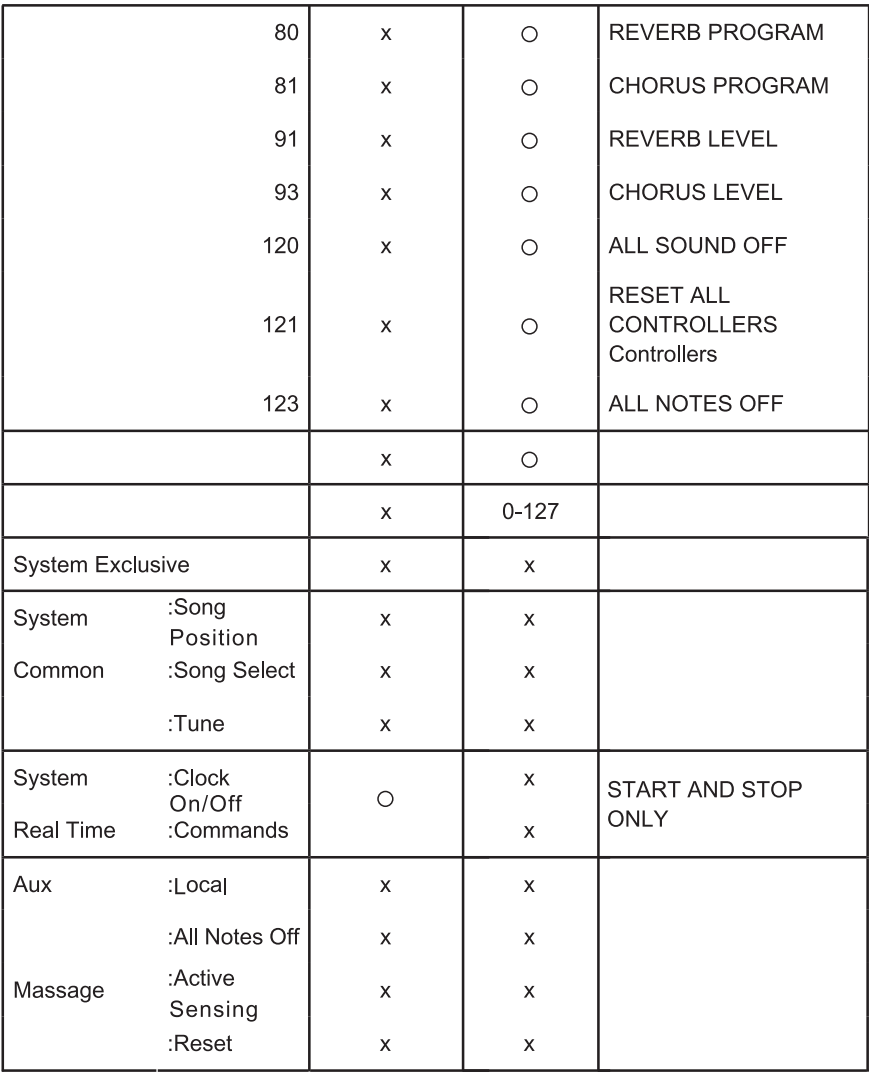

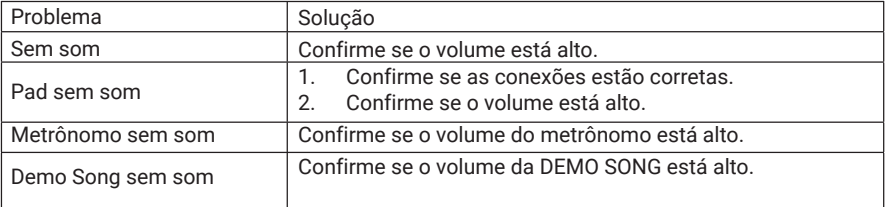

### **Parâmetros de fonte de áudio**

Polifonia: 64

**Drum kits:**

29 drumkits predefinidos: KIT01---29 12 drumkits do usuário: USER01---12

### **Voz**

358 tipos de vozes (bateria, percussão, SFX) Efeitos: 2 tipos de configuração de ambiente, 3 tipos de configuração de EQ sequenciador

Sons Demo: 20 Gravação: gravação em tempo real, não pode ser salva

Tempo: 030---300

### **Conexão**

9 conectores de entrada estéreo, conectores de saída estéreo de fone de ouvido (1/4"), conector estéreo AUX IN (1/8"), 2 conectores de link (1/4" TOM4, CRASH2), conector de saída de áudio (1/4" L/mono R), USB, MIDI IN/MIDI OUT.

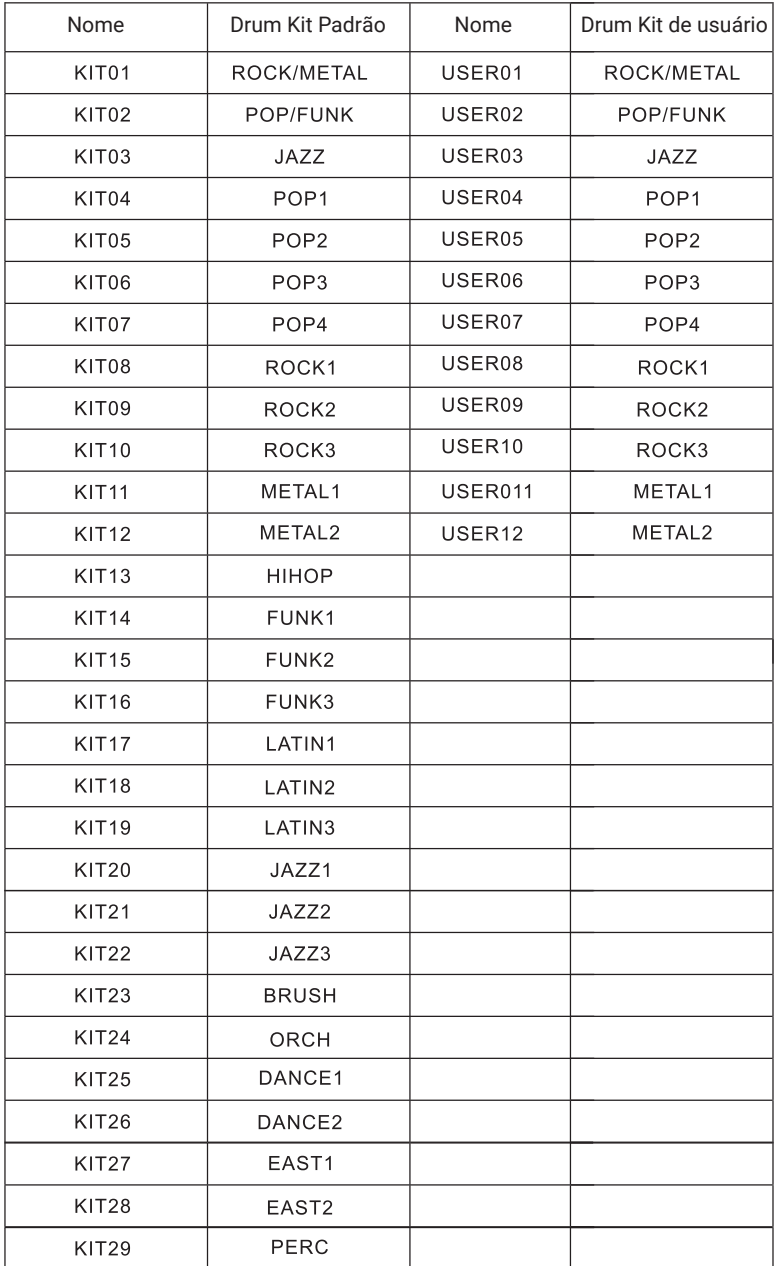

 $\overline{\phantom{0}}$  24  $\overline{\phantom{0}}$ 

### **Lista de Vozes**

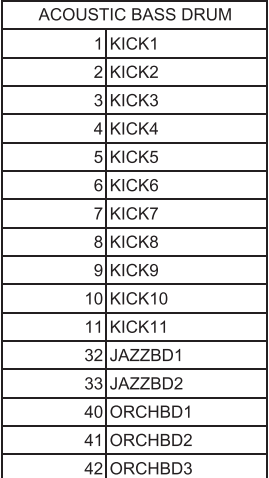

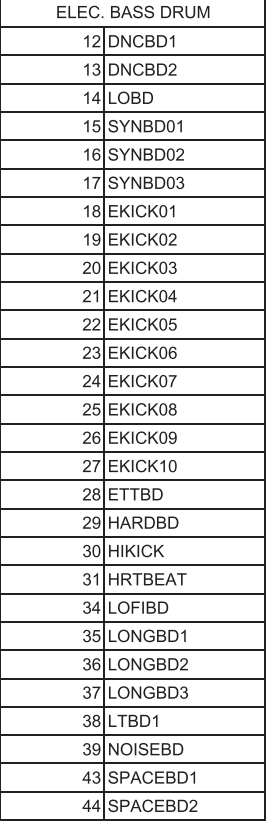

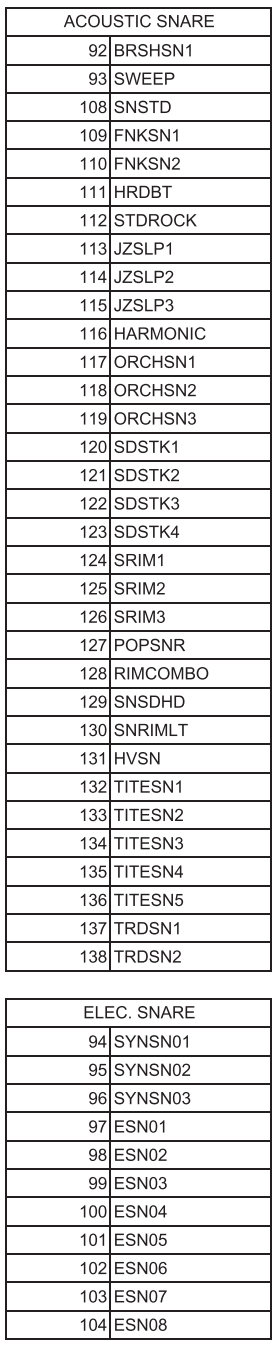

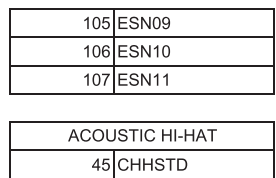

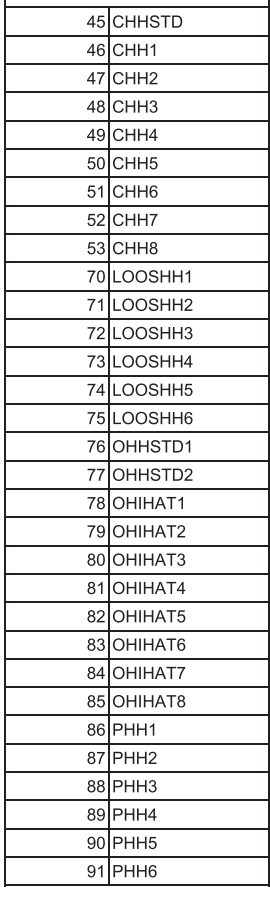

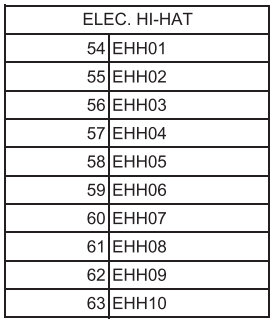

٠

### **Lista de Vozes**

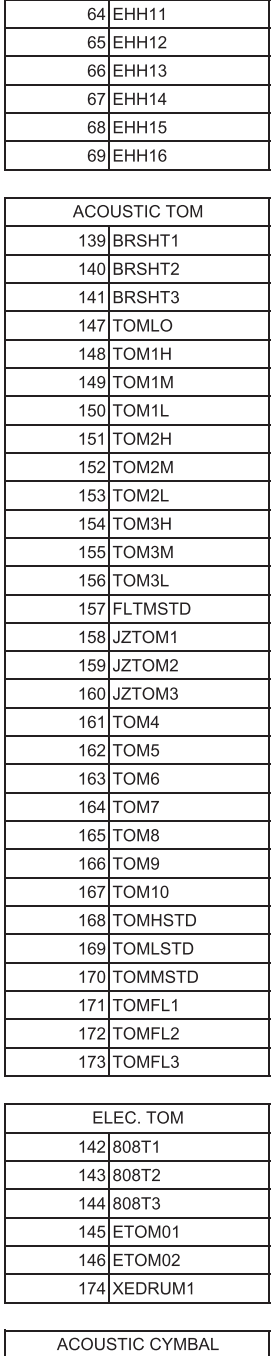

٦

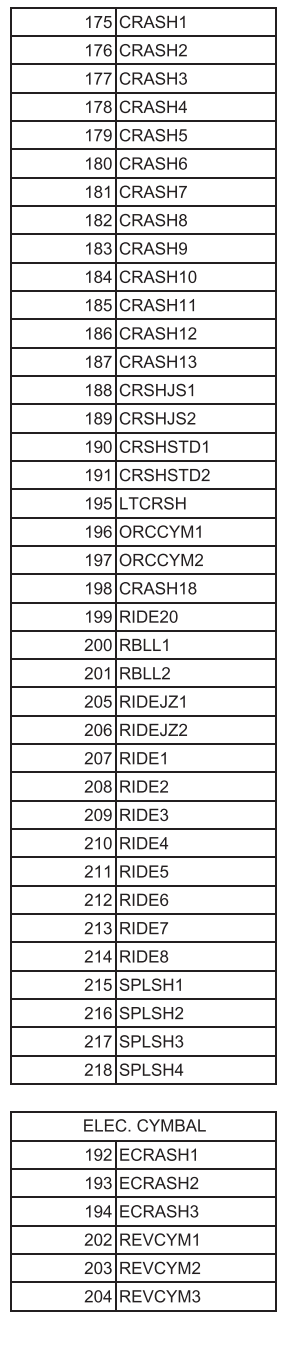

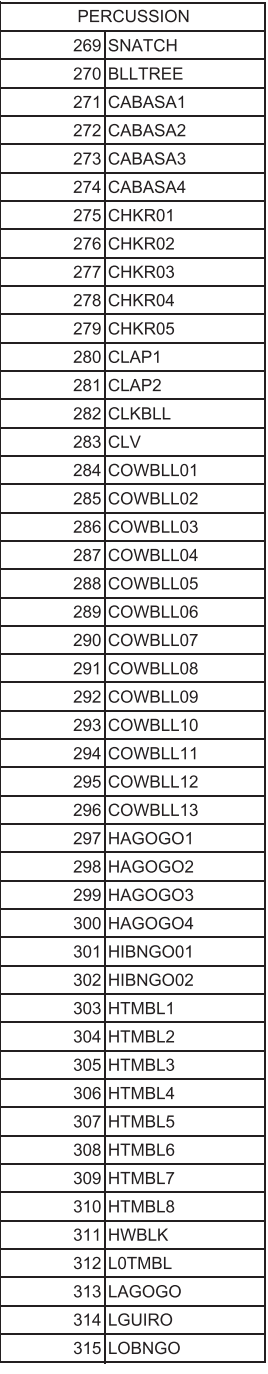

### **Lista de Vozes**

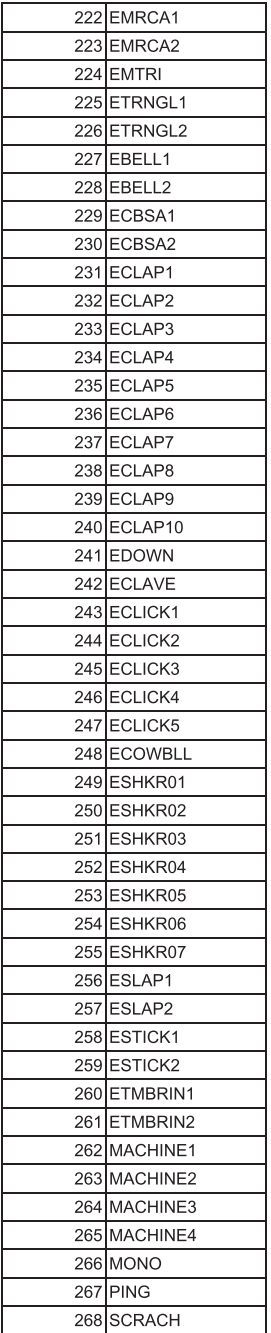

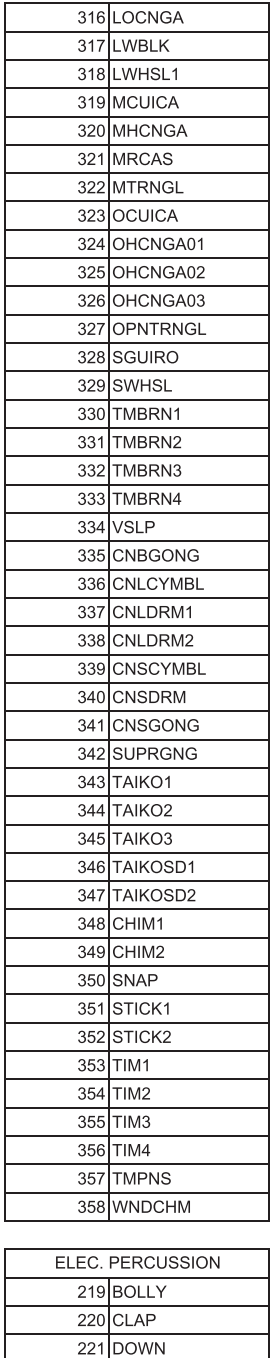

٠

### **Lista de Sons Demo - Sons de demonstração**

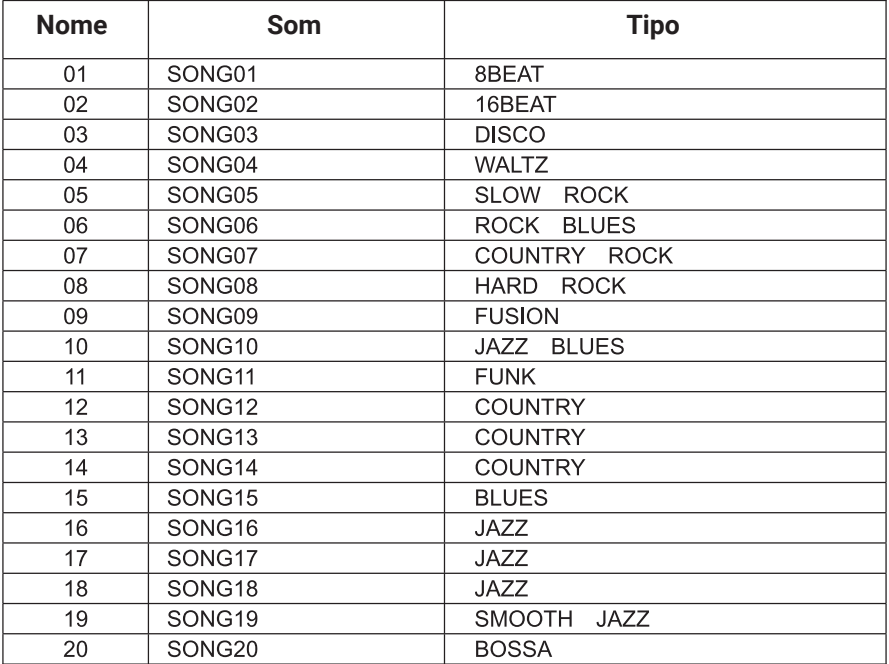

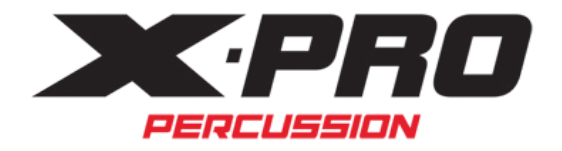

Importado e distribuído por:

Ibañez e Cia LTDA CNPJ: 87.208.153/0001-07 www.cibanez.com.br